# **User guide for eRMA apply .**

Step 1. Under: [http://erma.zippy.com.tw](http://erma.zippy.com.tw/) ID & Passw.: XXXXX **ERMA** Service  $ID.$ 10337 Go Password : 00000 ZIPPY TECHNOLOGY CORP.

#### Step 2.  $Click: \rightarrow New Request$

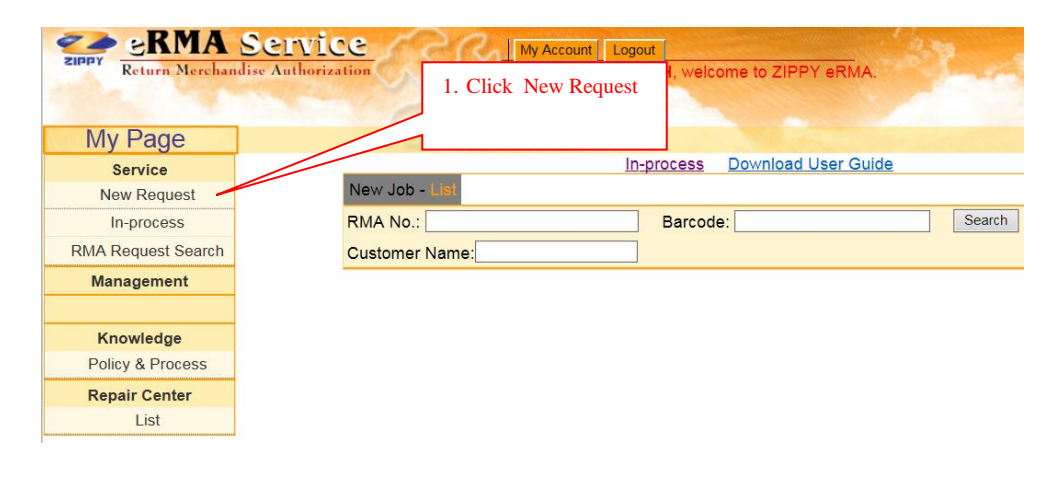

#### Step 3. Rolls under RMA Policy and Click: agree

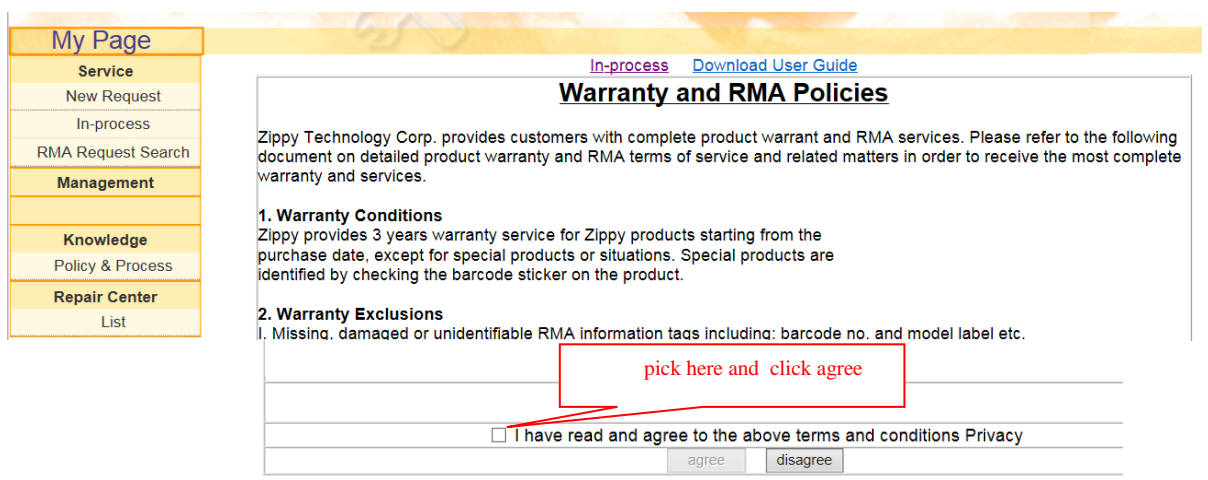

Step 4. Under Repair center, please choose the right address Under Product Info please write Barcode and Customer Product name: Then click : Enter

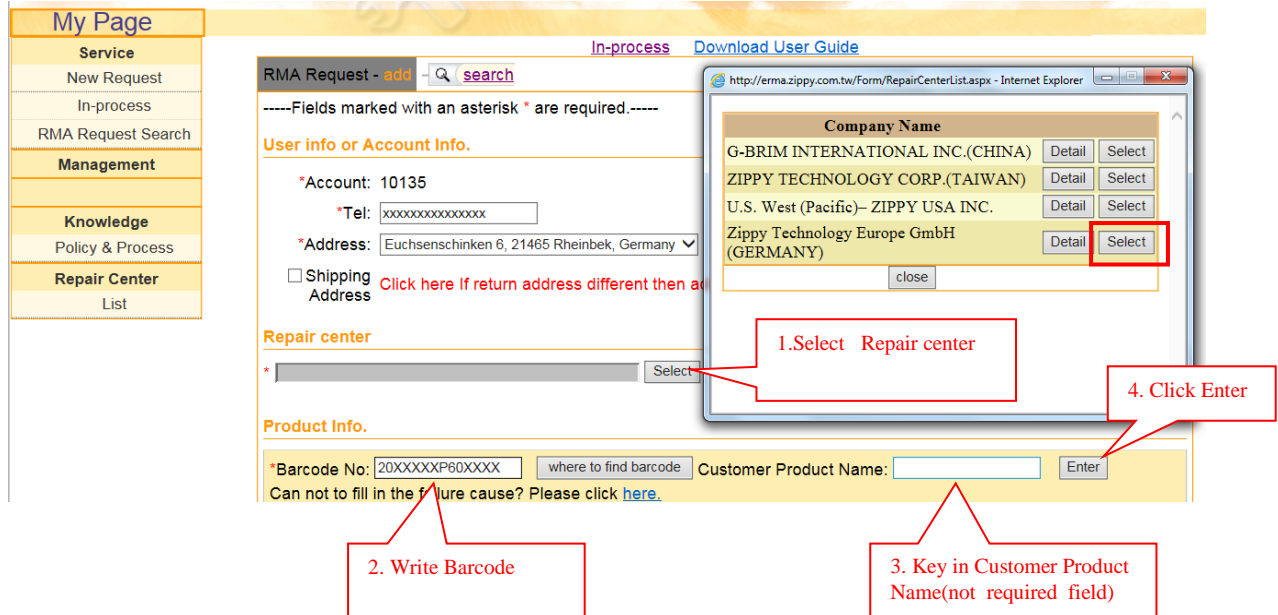

## Step 5.

Please do again this Step if you still have more unit need to apply:

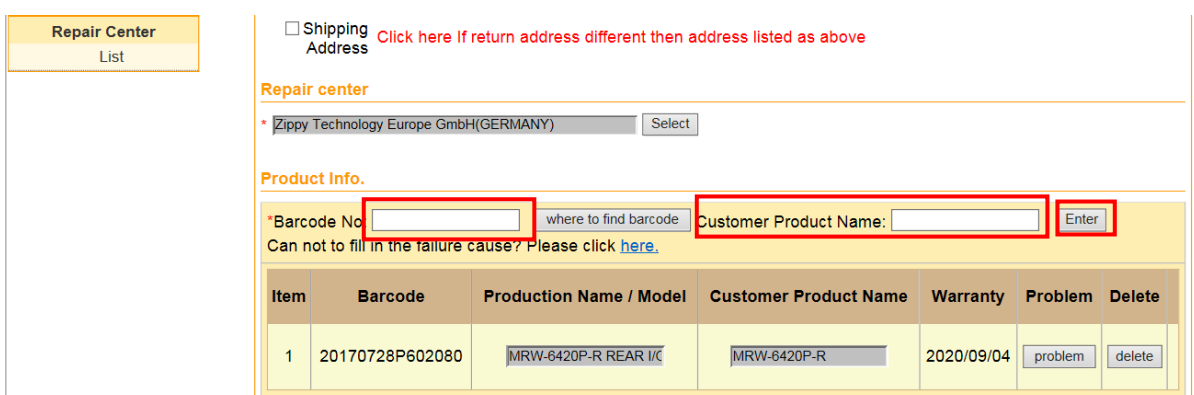

#### Step 6.

After that please click under: Problem  $\rightarrow$  Open Barcode Group Window Please choose Failure reason, can write Problem description(not required field)

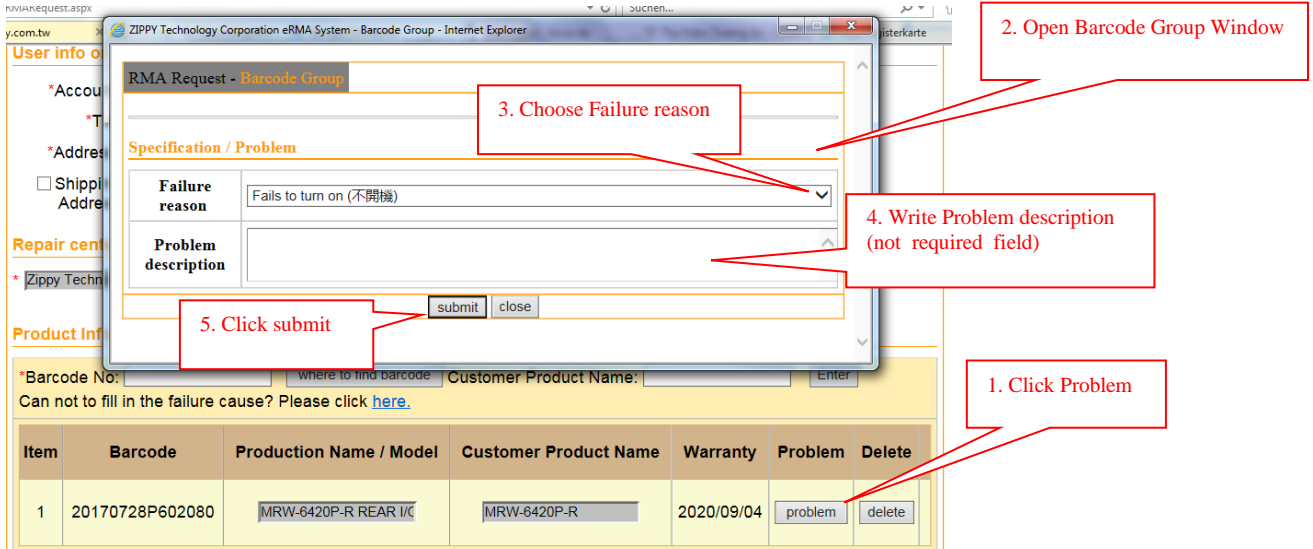

## Step 7. After click : Problem, you can click: Pick, if the errors is same as before !

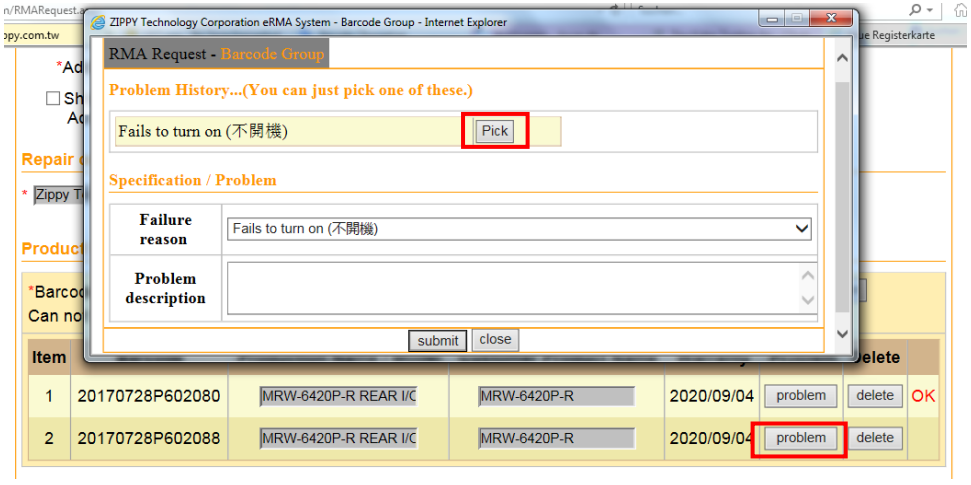

## Step 8.

If ready you can see the red OK on the side of windows Please write Compatible Problem (not required field)

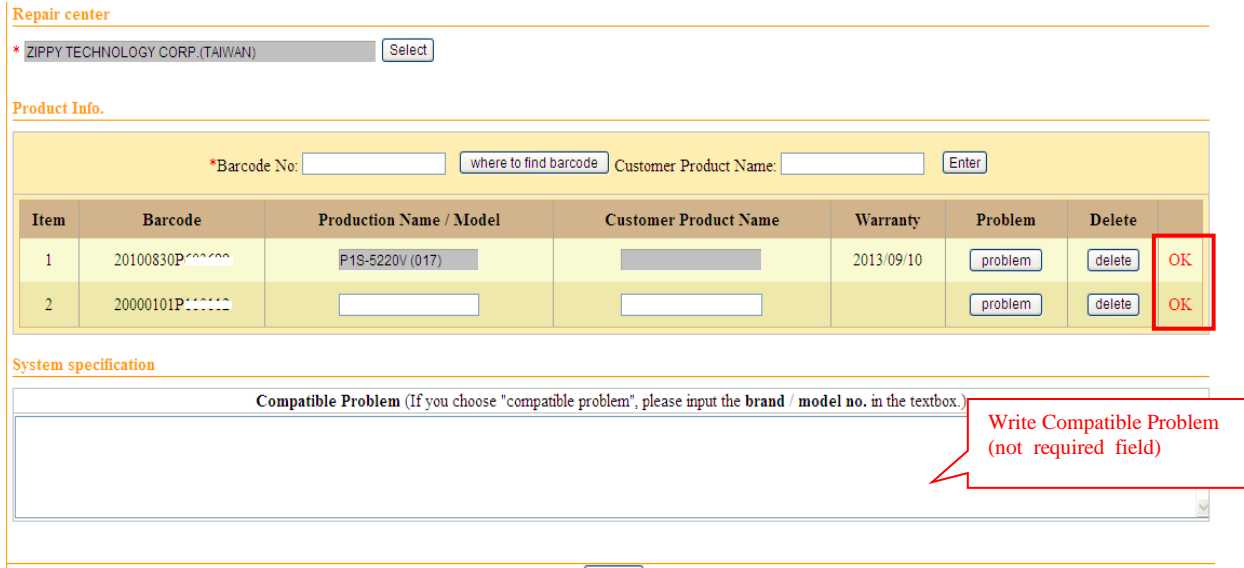

Step 9.

[submit]

Please don't forget write the Product name (model): Or you can copy from "customer Product into Product Name ! ( blue arrow )

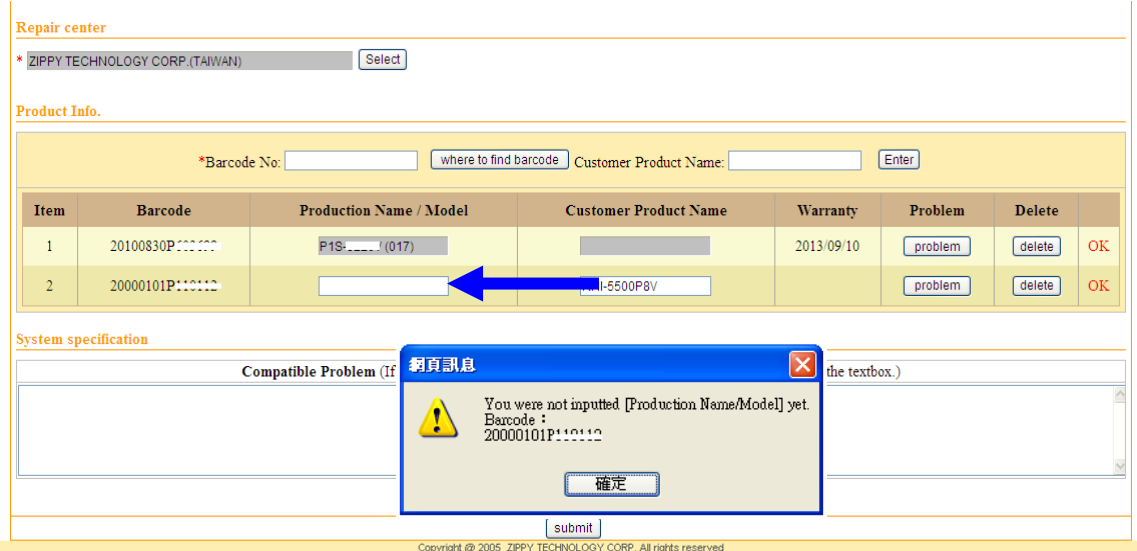

## Step 10. After ready to fill in, you should click: Submit and OK:

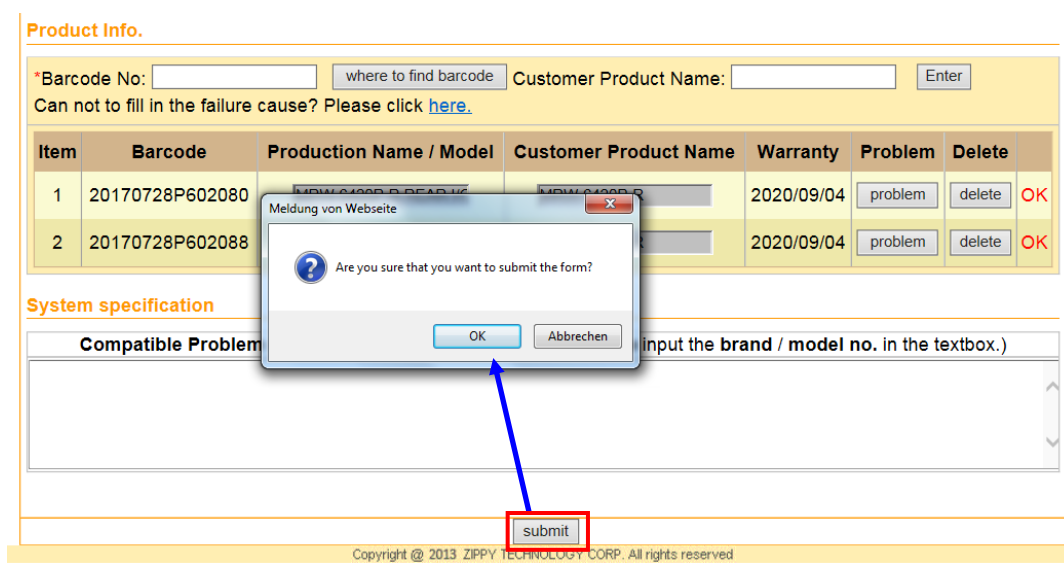

Please try again in the next RMA !! Good luck !

Mit freundlichen Grüßen.

Zippy Service Team. Tel.:  $+49(0)2103-57601-00$ Fax.: +49(0)2103-57601-29 Email: [service@zippy-europe.com](mailto:service@zippy-europe.com) [support@zippy-europe.com](mailto:support@zippy-europe.com)